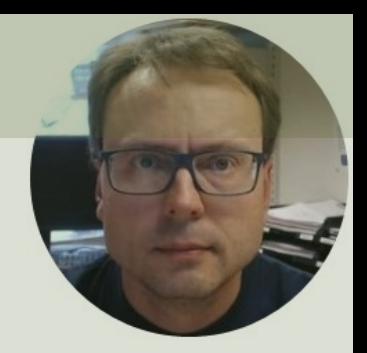

## Python GUI Development using guizero

### Table of Contents

- Introduction to GUI Applications in Python
- Introduction to guizero
- guizero Widgets Examples
	- App (the foundation for all guizero applications)
	- Text widget
	- TextBox widget
	- PushButton widget
	- MessageBox
- Event Handling
- Timers (repeat)
- **Plotting Examples** 
	- Here we use guizero in combination with the matplotlib

# Introduction

GUI Applications in Python

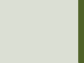

### Introduction

- GUI Graphical User Interface
- In Programming Environment like Visual Studio, LabVIEW, etc. you can easily create GUI Applications because it is built into the IDE (Integrated Development Environment), and you can use the built-in Graphical Designer Tools
- There are no built-in functionality for creating GUI Applications in Python
- You need to install and use an external GUI Python Library, and there are typically no Designer, you need to create the GUI entirely in Code
- This Tutorial will focus on **guizero**

### GUI Applications in Python

- No built-in features for creating GUI
- No Graphical GUI Designers available you need to create GUI in code
- There exists many external libraries for creating GUI Applications
- So, the the main problem is which Library shall you use?
- There are pros and cons with all these libraries

### GUI Python Libraries

- **PyQt5**
- **Tkinter**

• ...

Probably the 2 most used GUI libraries for Python

- **guizero**  $\longrightarrow$  This Tutorial will use guizero
- ... lots of others

Which are best?

There are pros and cons with all these libraries

# guizero

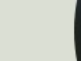

### guizero

- guizero is a Python 3 library for creating simple GUIs
- It is easy to start with
- You simply install it by using pip: pip install guizero
- Homepage: https://lawsie.github.io/guize

## guizero References

- Getting started with GUIs: https://projects.raspberrypi.org/en/projects/getti<br>started-with-guis/1
- guizero in PyPi: https://pypi.org/project/guizero/
- guizero Homepage: https://lawsie.github.io/guize
- GitHub: https://github.com/lawsie/guizero
- From Zero to GUI Hero:<br>https://dev.to/teach wizbits/getting-started-with graphical-user-interfaces-with-python-using-guize<br>library-13o4

### Install guizero using Thon

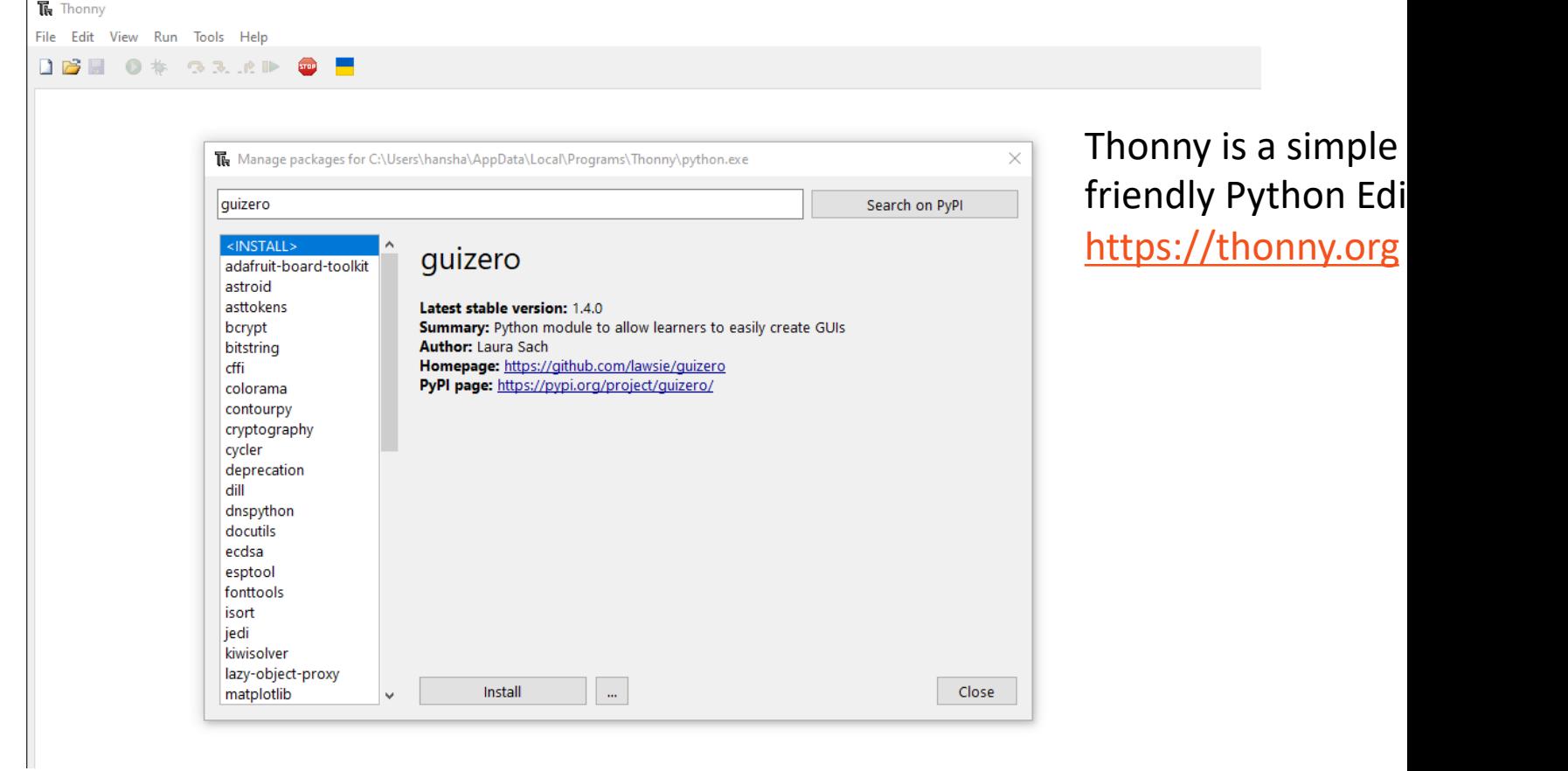

### Install guizero using Anaconda

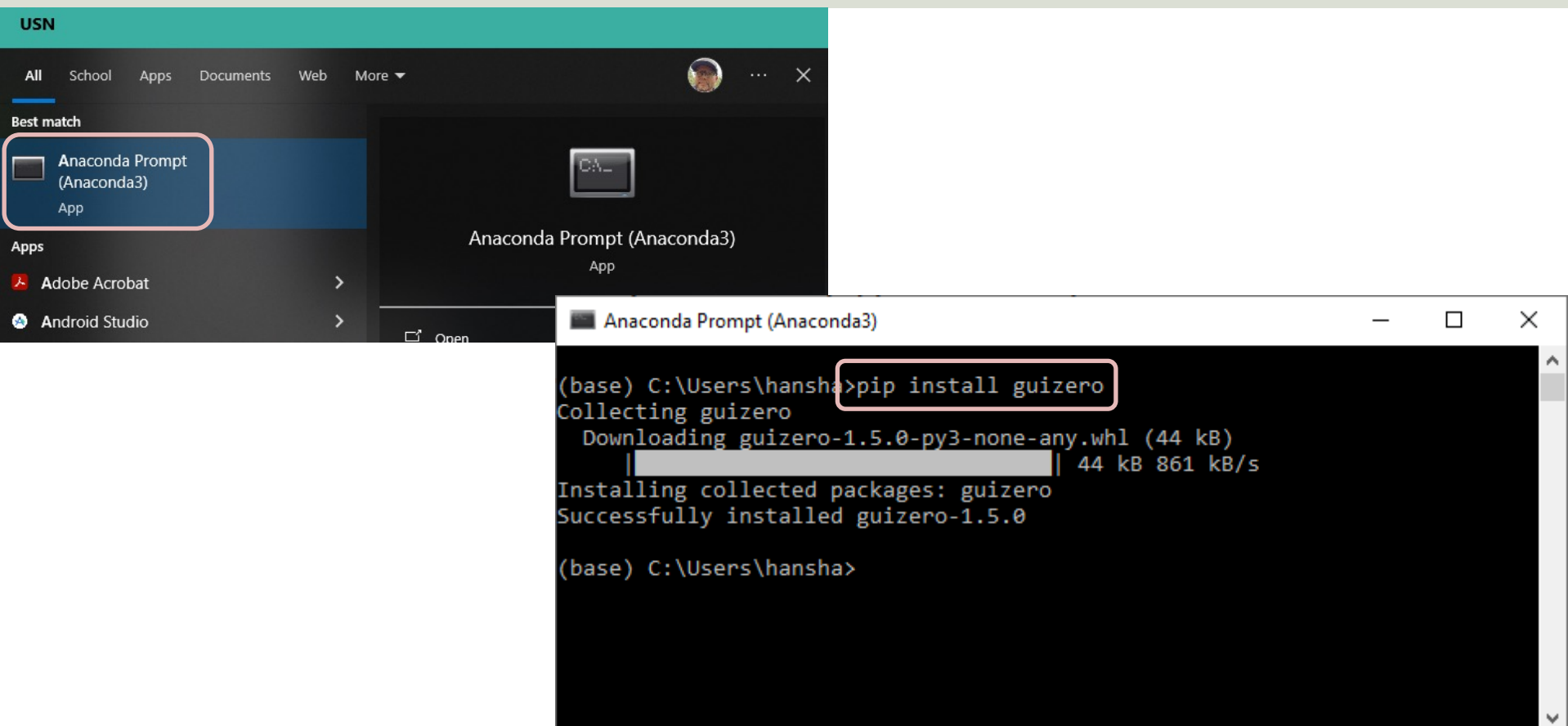

#### Hello World Example

**from guizero import App**

app = **App**(title="Hello World") app.**display**()Hello World

 $\times$  $\Box$ 

# Widgets Example

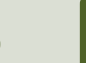

## guizero Widgets

- To create GUI objects with guizro, you use called widgets like App, Text, TextBox, PushButton, ListBox, CheckBox, Slider, Pict etc.
- https://lawsie.github.io/guizero/

### Examples

Some basic Python examples will be given:

- **Window**
- Using the **Text** widget
- Using the **TextBox** widget
- Using the **PushButton** widget
- Plotting Data (using matplotlib library and Pic widget)
- More examples can be found on the Homepa https://lawsie.github.io/guizero/

## App

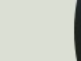

#### App

#### **from guizero import App**

#### **app = App**(title="Hello World") **app.display()**  $\mathscr{O}$  Hello World

The App is the foundation for al guizero Applications. It creates an empty Window.

 $\times$  $\Box$ 

# Text widget

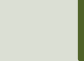

#### Text Example

 $\mathscr{O}$  Hello World

 $\Box$  $\times$ 

Welcome to my Application Welcome to my Application Welcome to my Application

from guizero import App, **Text**

```
app = App(title="Hello World")
```
message = **Text**(app, text="Welcome to my Application")

message = **Text**(app, text="Welcome to my Application", size=20, font="Verdana", color="blue")

message = **Text**(app, text="Welcome to my Application", size=20, font="Verdana", color="#E64F2A")

# TextBox widget

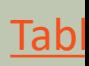

#### TextBox Example

from guizero import App, Text, **TextBox**

```
app = App(title="Hello World")
```
message = Text(app, text="Enter your Name:", align="left")

**textinput = TextBox(app, width=50, align="left")**

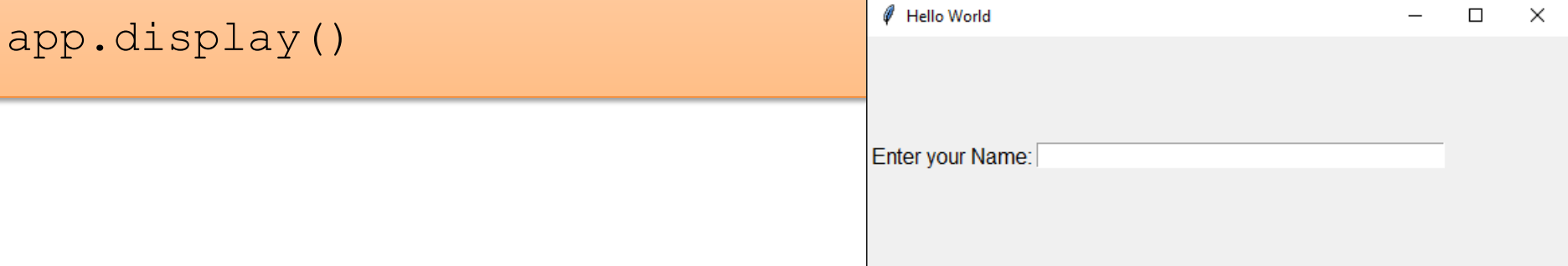

## PushButton widge

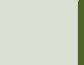

#### PushButton Example

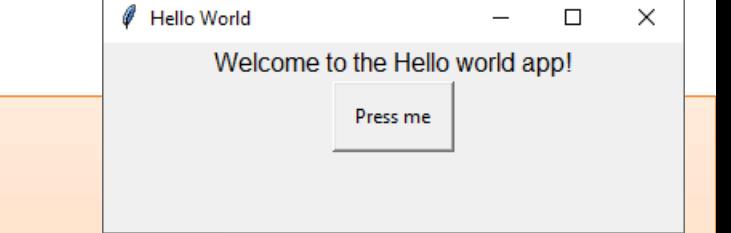

from guizero import App, Text, **PushButton**

```
def button_click():
   message.value = "You pressed the button!"
```

```
app = App(title="Hello World")
```
message = Text(app, text="Welcome to the Hello world app!")

**button = PushButton(app, text="Press me", command=button\_click)**

#### TextBox + PushButton Example

from quizero import App, Text, TextBox, PushButton

```
def button_click():
    name = textinput.value
    message.value = "Your name is: " + name
app = App(title="Hello World")
message = Text(app, text="Enter your Name:")
textinput = TextBox(app, width=50)
```
 $\mathscr{O}$  Hello World  $\Box$  $\overline{\mathsf{x}}$ Enter your Name: Press me Hello World  $\Box$  $\times$ Your name is: Hans-Petter Halvorsen Hans-Petter Halvorsen Press me

**button = PushButton(app, text="Press me", command=button\_click)**

# MessageBox

Popup Window

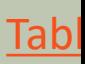

#### MessageBox Example

#### Here we will demonstrate how to create a MessageBox or a Popup Window

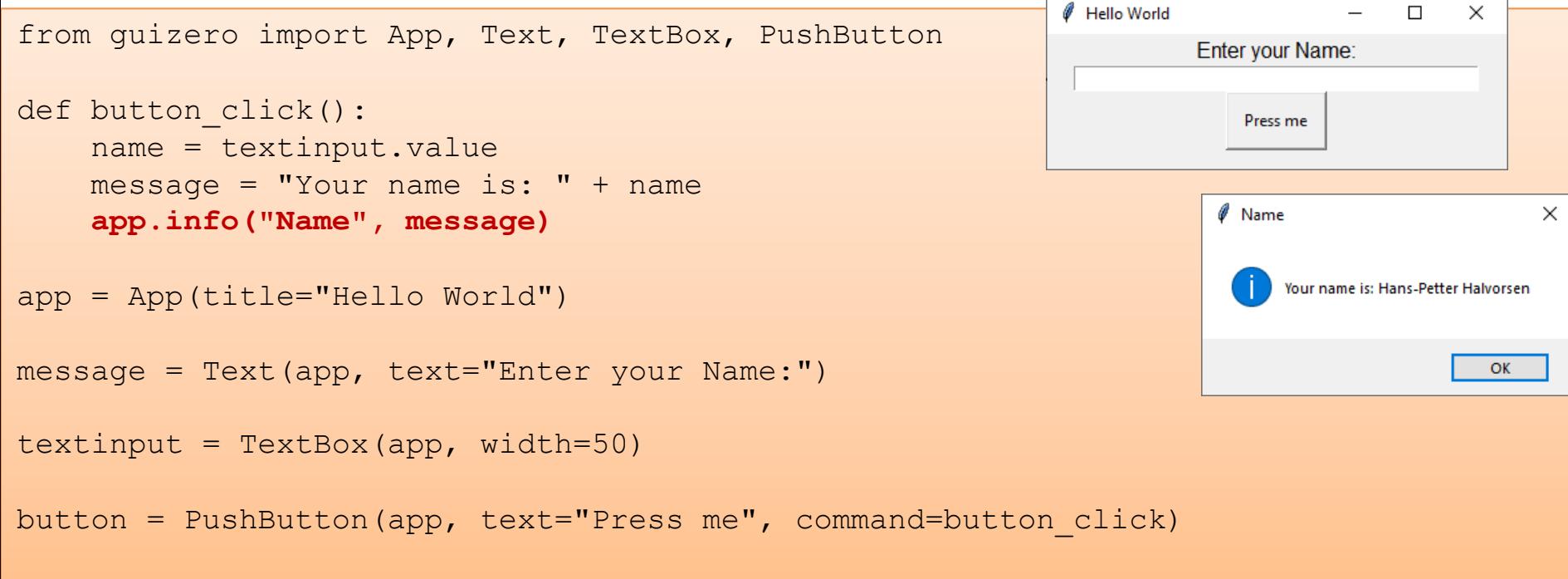

#### MessageBox Example

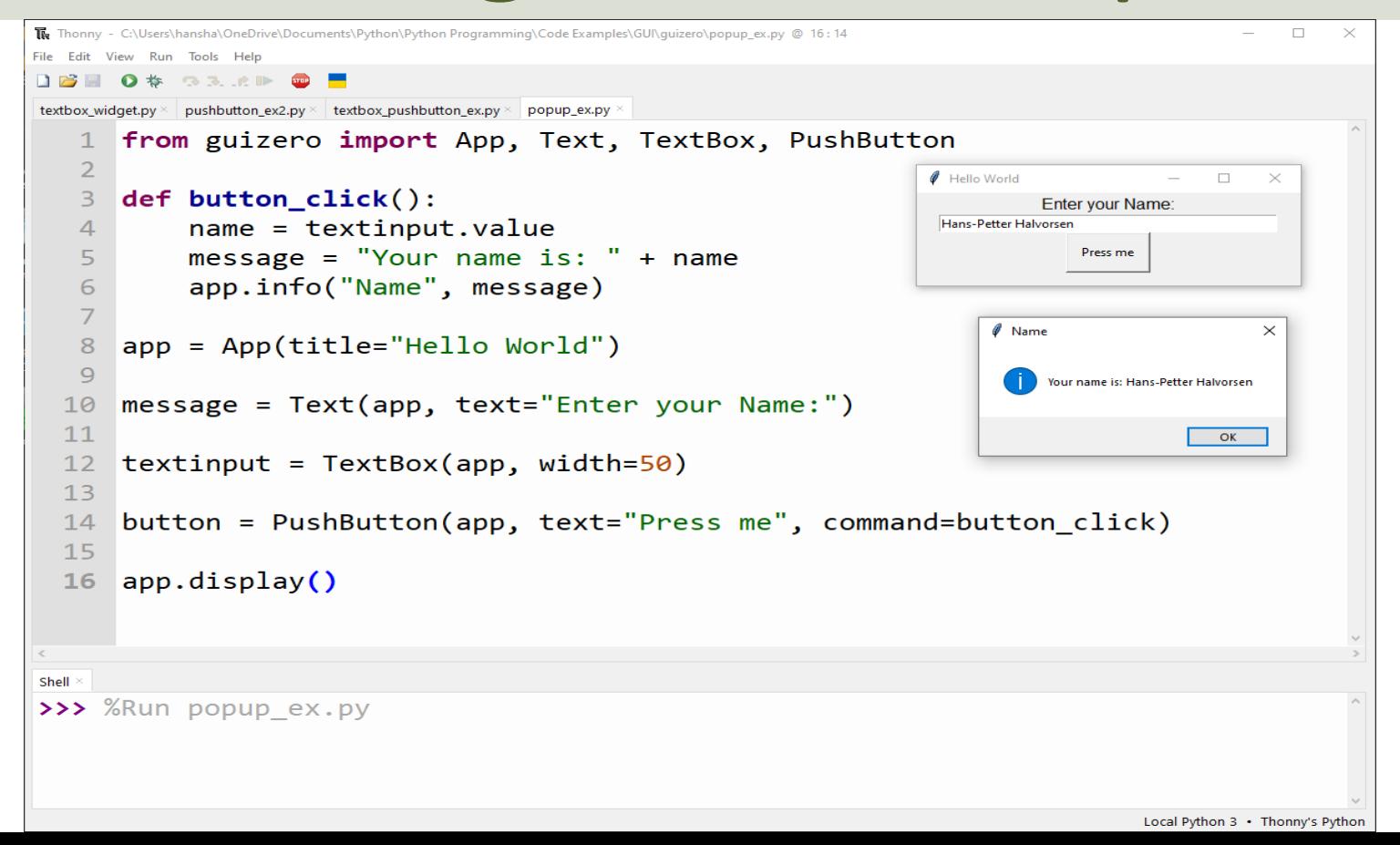

## Event Handling

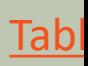

### Event Handling

#### We have the following Events:

- when\_clicked
- when\_double\_clicked
- when\_left\_button\_pressed
- when\_left\_button\_released
- when\_right\_button\_pressed
- when\_right\_button\_released
- when\_key\_pressed
- when\_key\_released
- when\_mouse\_enters
- when mouse leaves
- when\_mouse\_dragged
- when resized

#### https://lawsie.github.io/guizero/events/

## Event Handling def counter1():

```
def counter1():
```

```
global i
textinput.value = i
i = i + 1
```

```
def counter2():
```

```
global i
textinput.value = i
i = i - 1
```

```
i = 1app = App("Event Handler Example")
message = Text(app, text='Counter")text{text =} TextBox(app)
textinput.disable()
```

```
# Set Event Handling
app.when_clicked = counter1
app.when_right_button_pressed = counter2
```

```
app.display()
```
## Timer

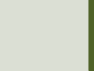

#### Timer Example

#### from quizero import App, Text, TextBox

```
def counter():
    global i
    textinput.value = i
    i = i + 1
```

```
i = 1
```

```
app = App(title="Hello World")
```

```
message = Text(ap, text='Counter")text{text =} TextBox(app)
textinput.disable()
```

```
#Timer that updates the application periodically
timer = 1000 #millisecconds
textinput.repeat(timer, counter)
```

```
app.display()
```
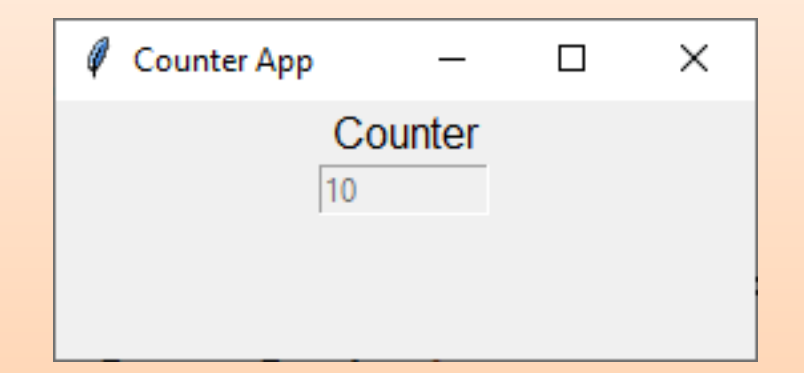

### Multiple Timers

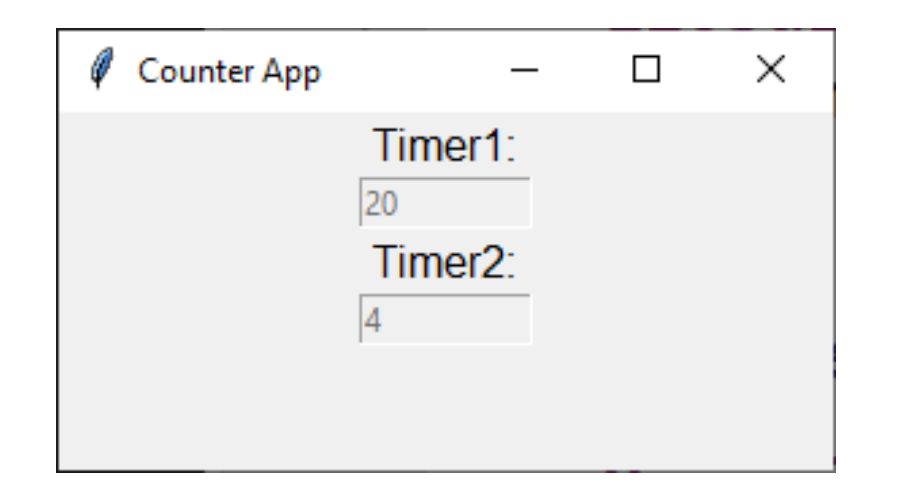

from guizero import App, Text, TextBox def counter1(): global i textinput1.value = i  $i = i + 1$ def counter2(): global j textinput2.value = j  $j = j + 1$  $i = 1$  $j = 1$ app = App(title="Counter App")

```
message = Text(ap, text="Time1:")text{text1} = \text{TextBox}(\text{app})textinput1.disable()
```

```
message2 = Text(app, text="Timer2:")text{text2} = \text{TextBox}(\text{app})textinput2.disable()
```
#Timer that updates the application periodically wait  $= 1000$  #millisecconds textinput1.repeat(wait, counter1)

```
wait = 5000 #millisecconds
textinput2.repeat(wait, counter2)
```

```
app.display()
```
# Plotting Data

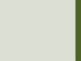

## Plotting Data

- **Matplotlib** is a Python library that allows you to create a variety of charts and graphs.
- To use Matplotlib with guizero, you can embed the Matplotlib API directly into your guizero code
- You create a Matplotlib graph and saves it as a PNG file named, e.g., "graph.png"
- The graph can then be displayed in the GUI using the Picture widget in guizero

#### Basic Plotting Example

**import matplotlib.pyplot as plt** from guizero import App, Text, **Picture**

```
app = App(title="Plotting Data")
text = Text(app, text="Below you see a plot using Matplotlib:")
```

```
fig, ax = plt.subplots()
ax.plot([1, 2, 3, 4], [1, 4, 2, 3])
plt.xlabel('Time (s)')
plt.ylabel('Temperature (degC)')
```

```
fig.savefig("graph.png")
picture = Picture(app, image="graph.png")
```

```
app.display()
```
#### Plotting Example

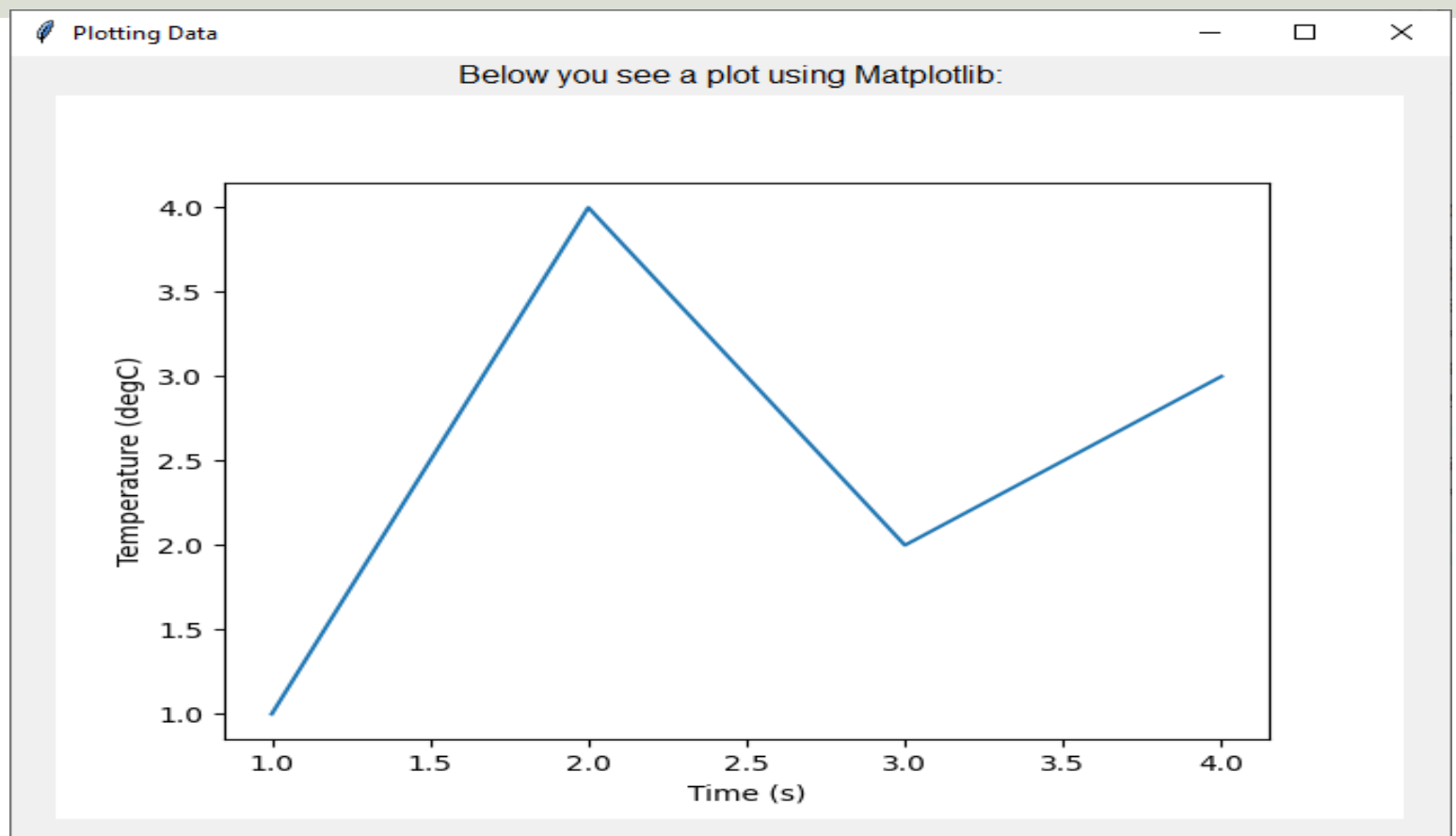

#### Button + Plotting Example

from guizero import App, PushButton, Picture import matplotlib.pyplot as plt

```
def plotdata():
    fig, ax = plt.subplots()x = \begin{bmatrix} 1 & 2 & 3 & 4 & 5 & 6 & 7 & 8 & 9 & 10 \end{bmatrix}y = [5, 2, 4, 4, 8, 7, 4, 8, 10, 9]ax.plot(x, y)
    plt.xlabel('Time (s)')
    plt.ylabel('Temperature (degC)')
```

```
fig.savefig("graph.png")
picture = Picture(app, image="graph.png")
```

```
def button_click():
    plotdata()
```

```
# Main Program
app = App(title="Plotting Data")
button = PushButton(app, text="Show Plot", command=button_click)
```

```
app.display()
```
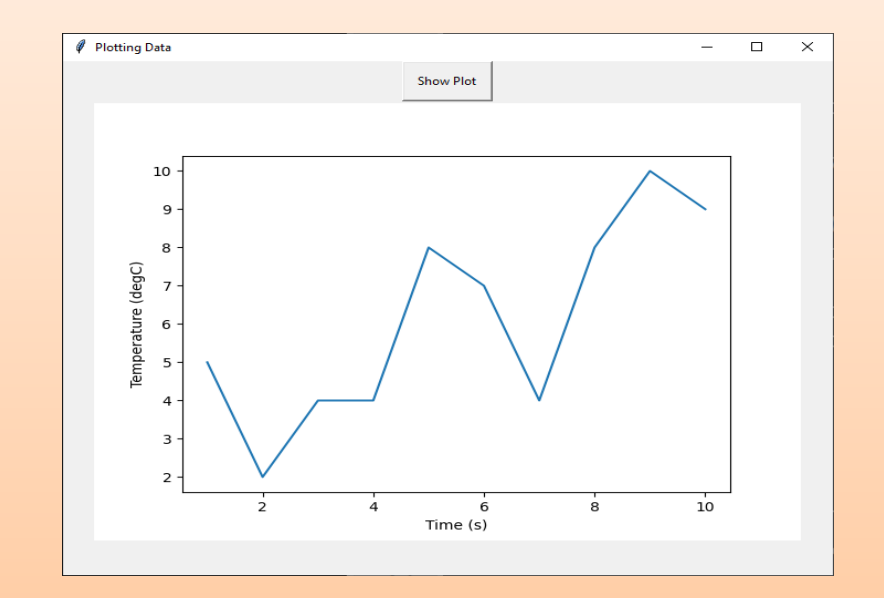

#### Refresh Plot Example

from guizero import App, PushButton, Picture import matplotlib.pyplot as plt import random

#### **def plotdata():**

```
min = 20max = 30N = 10x = \lceil \rceilv = \lceil \rceil
```

```
for i in range(N):
   x.append(i)
   newvalue = random.random(int, max)y.append(newvalue)
```

```
fig, ax = plt.subplots()ax.plot(x, y)
```

```
plt.xlabel('Time (s)')
plt.ylabel('Temperature (degC)')
```
fig.savefig("graph.png") **picture.value="graph.png"**

```
def button_click():
    plotdata()
```

```
# Main Program
app = App(title="Plotting Data")
button = PushButton(app, text="Refresh", command=button_click)
picture = Picture(app)
```
#### Every time we hit the "Refresh" button, we get a new set of random data in the plot

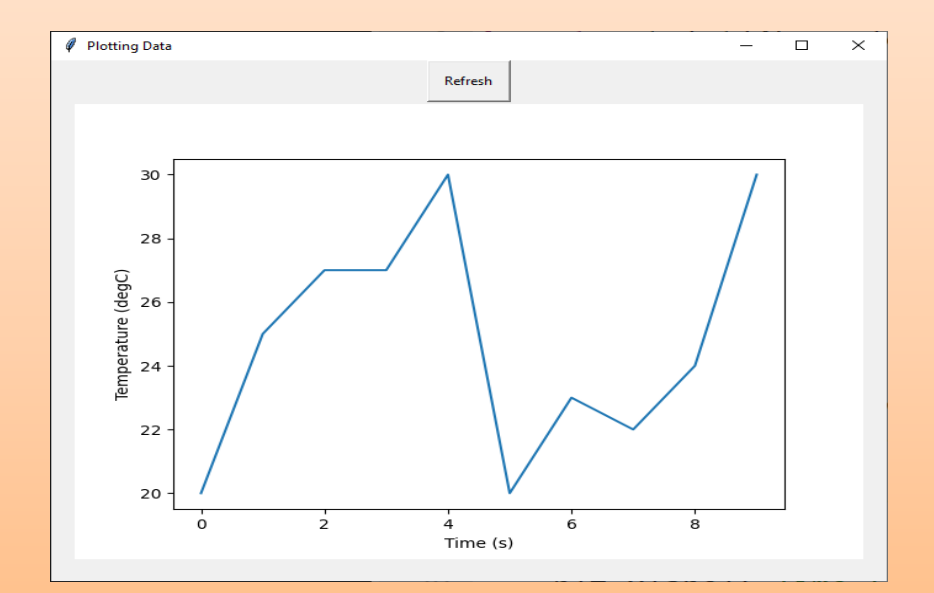

### Plotting Dynamic Data

```
from guizero import App, PushButton, Picture
import matplotlib.pyplot as plt
import random
```

```
def plotdata():
   global i
   x.append(i)
   i = i + 1min = 20; max = 30newvalue = random.randint(min, max)
   y.append(newvalue)
```

```
fig, ax = plt.subplots()ax.plot(x, y, '–o')
```

```
plt.xlabel('Time (s)')
plt.ylabel('Temperature (degC)')
```

```
fig.savefig("graph.png")
picture.value="graph.png"
plt.close()
```

```
def button_click():
```
plotdata()

```
# Main Program
```

```
i = 1
```

```
x = \lceil]
```

```
v = [1
```

```
app = App(title="Plotting")
button = PushButton(app, text="Refresh", command=button_click)
picture = Picture(app)
```
Every time we hit the "Refresh" button we add a new value at the end of the plot

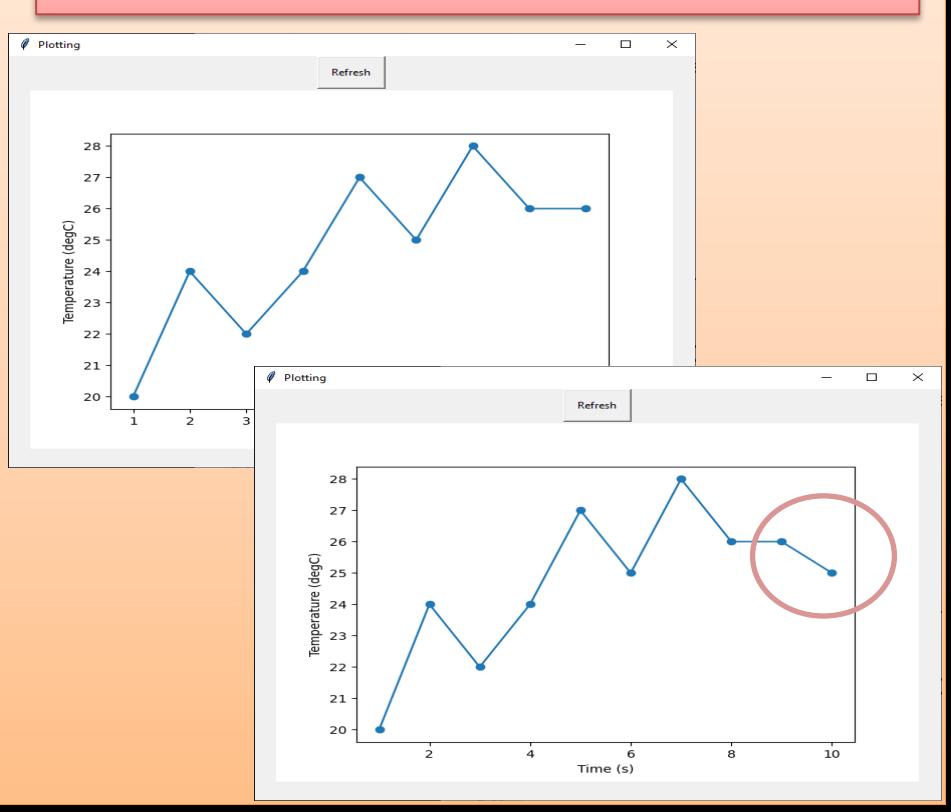

#### Plotting Dynamic Data using a Timer

from guizero import App, Picture import matplotlib.pyplot as plt import random

#### **def plotdata():**

```
global i
x.append(i)
i = i + 1min = 20; max = 30newvalue = random.random(int, max)y.append(newvalue)
```

```
fig, ax = plt.subplots()ax.plot(x, y, '–o')
```

```
plt.xlabel('Time (s)')
plt.ylabel('Temperature (degC)')
```

```
fig.savefig("graph.png")
picture.value="graph.png"
plt.close()
```

```
# Main Program
i = 1x = []; y = []
```

```
apo = Apo(t, i, l, e = "Plotti)picture = Picture(app)
```

```
#Timer that updates the application periodically
timer = 1000 #millisecconds
picture.repeat(timer, plotdata)
```
#### Hans-Petter Halvorsen

#### University of South-Eastern Norway www.usn.no

E-mail: hans.p.halvorsen@usn.no Web: https://www.halvorsen.blog

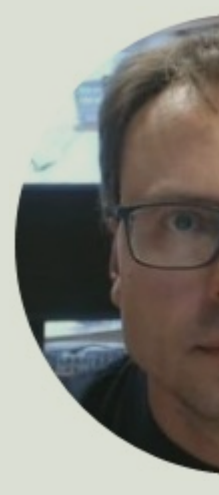

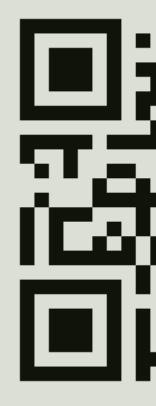